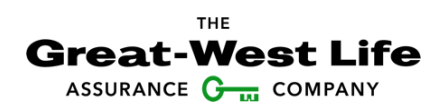

## **Contribute to your group plan with online banking**

Contributing to your group retirement or savings plan is as easy as paying bills online. But instead of paying, you're saving and that's always better.

## **What to do**

1. Sign in to your personal banking website.

2. Search for "Great-West" in the bill payment section and choose the plan that applies to you:

- GREAT-WEST GROUP RRSP
- GREAT-WEST SPOUSAL GROUP RRSP
- GREAT-WEST GROUP TFSA

3. Enter the following information to create the account number:

- Your plan/policy number (on GRS Access or your plan statement)
- Your certificate number (on GRS Access or your plan statement)

For example, if you're contributing to a personal RRSP, select the GREAT-WEST GROUP RRSP and enter your plan/policy number and certificate number (without spaces).

EXAMPLE ONLY GREAT-WEST GROUP RRSP – 12345999999999

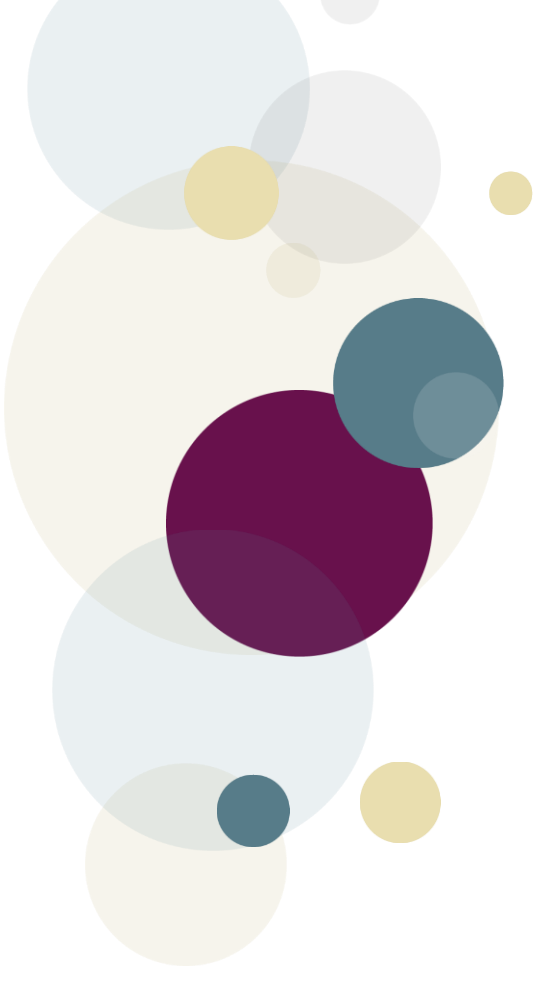

## **Notes:**

- **RRSPs:** When you make a personal group RRSP contribution through online banking, any instructions on file with us to direct a portion of your contributions to a spousal RRSP will apply. Also, if you'd like to direct 100 per cent of your contributions to a spousal RRSP, you will need to add GREAT-WEST SPOUSAL GROUP RRSP as the payee and use your spouse's certificate number.
- **TFSAs:** When you make a personal group TFSA contribution through online banking, any instructions on file with us to direct a portion of your contributions to your spouse's TFSA will apply. Also, if your spouse wants to contribute directly to their TFSA, they can add GREAT-WEST GROUP TFSA as a payee and use their own certificate number.
- **Other plan types:** To find out how to make contributions to other plan types, call Access Line**.**

If you have questions, call Access Line at 1-800-724-3402, weekdays between 8 a.m. and 8 p.m. eastern time. For questions about your financial institution's website, contact the institution